Einstellungen Laufende Nummern

# Einstellungen Laufende Nummern

#### Hauptseite > Kanzlei > Allgemeine Einstellungen > Einstellungen Laufende Nummern

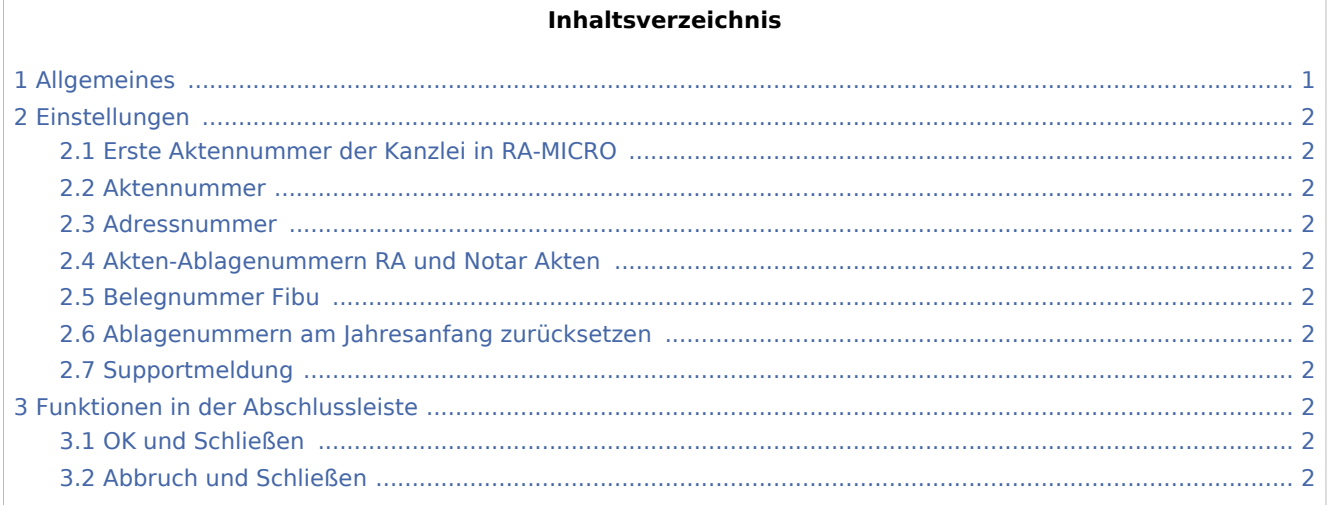

## <span id="page-0-0"></span>Allgemeines

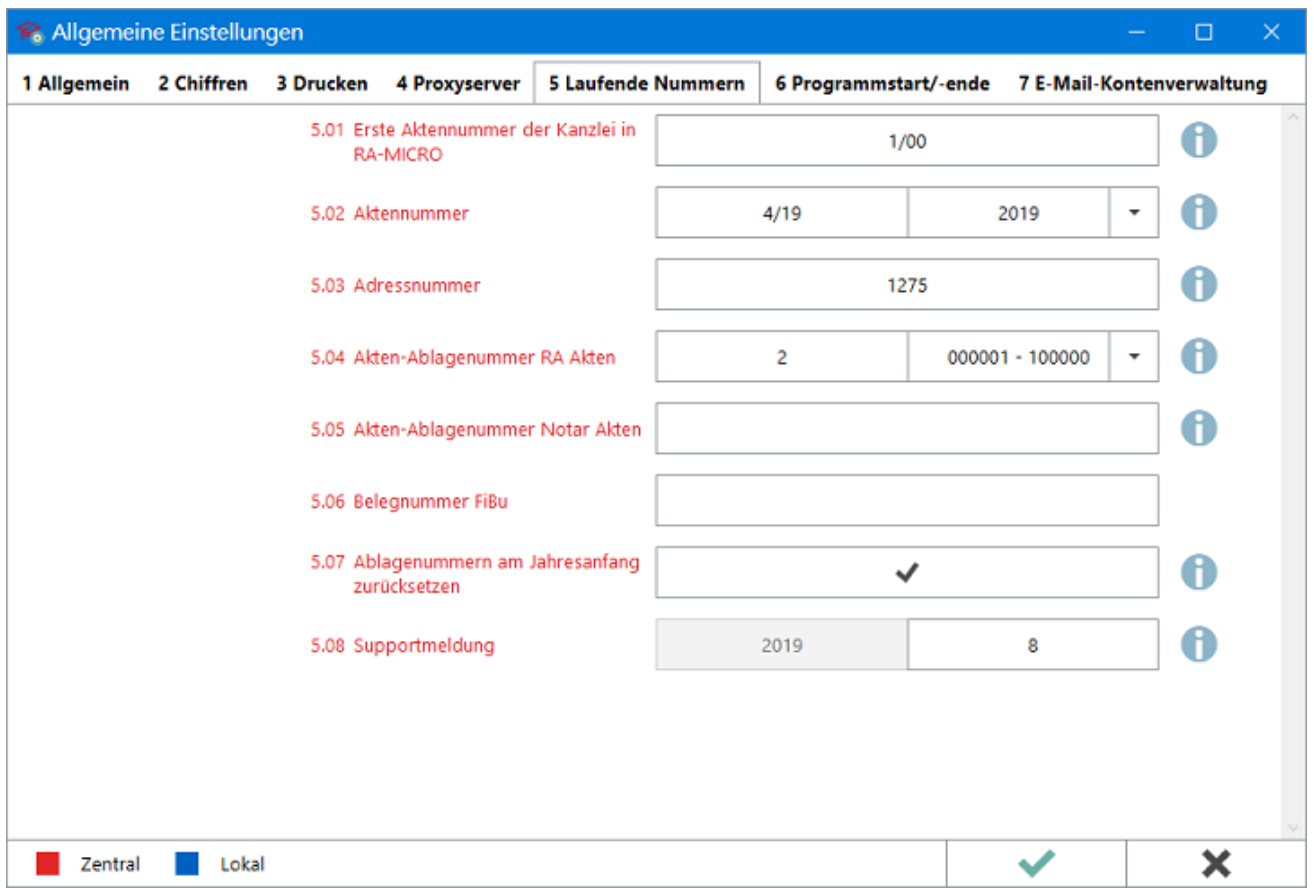

Einstellungen Laufende Nummern

<span id="page-1-4"></span><span id="page-1-3"></span><span id="page-1-2"></span><span id="page-1-1"></span><span id="page-1-0"></span>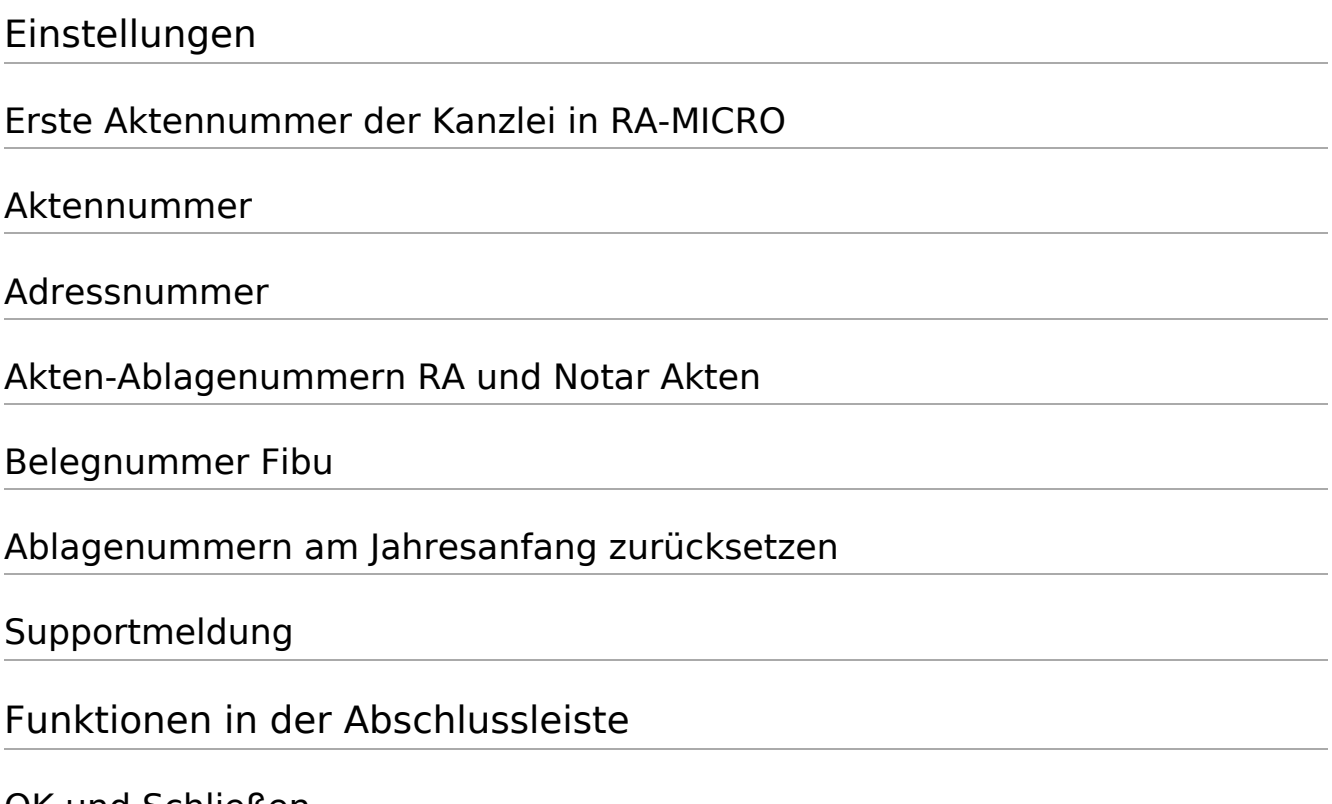

### <span id="page-1-9"></span><span id="page-1-8"></span><span id="page-1-7"></span><span id="page-1-6"></span><span id="page-1-5"></span>OK und Schließen

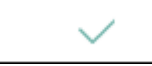

Die geänderten Einstellungen werden gespeichert und das Fenster wird geschlossen.

### <span id="page-1-10"></span>Abbruch und Schließen

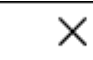

Die Einstellungen werden ohne Speicherung der Änderungen geschlossen.